## VStat Полная версия Скачать [Updated-2022]

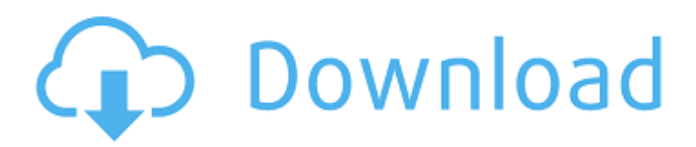

**VStat Free [Mac/Win]**

VSTAT позволяет отслеживать системные ресурсы в течение определенного периода времени и сохранять выходные данные в нескольких альтернативных форматах. Ленточные панели инструментов Основные панели инструментов — они предустановлены вместе с приложением VStat. Избранные панели инструментов доступны для загрузки и установки из опций панели инструментов в окне VStat. Бетон — ведущий материал в строительстве. Его свойства и процесс строительства хорошо

известны, и общепризнано, что он обладает хорошей прочностью. Его можно смешать вручную и использовать на месте, но по разным причинам часто необходимо изготовить бетонную форму желаемой формы на заводе и переместить или «залить» бетон в форму. Обычные методы «литья» включают вибрацию, впрыскивание или распыление бетона в форму, а также пневматическую транспортировку, при которой форма продувается воздухом для выгрузки бетона. Метод литья обычно зависит от свойств бетона, а также от формы и

## размера формы. Во всех таких методах литья отливаемый материал обычно представляет собой смесь цемента и воды с добавлением заполнителей и других добавок. Смесь заливают в форму и дают застыть. Например, при вибрационном литье форму вибрируют для ускорения процесса схватывания.

Вибрирующее литье обычно используется для больших форм. При воздушном литье форма продувается воздухом для выгрузки бетона. Воздушное литье особенно подходит для форм с высоким отношением площади поверхности к объему. При воздушно-струйном литье

#### форма оснащена одним или несколькими соплами, которые подают воздух под высоким давлением в форму. Воздух выпускается для создания необходимой силы воздушной струи, необходимой для выталкивания бетона из формы. Скорость воздуха (и, следовательно, давление) выбирают в зависимости от положения сопла и его угла к стенке формы.Геометрия формы и угол наклона сопла (сопел) воздушной струи могут варьироваться, чтобы создавать различные схемы воздушной струи в форме и, таким образом, влиять на характер получаемого

## бетона. Смесь заполнителя и цемента, как правило, довольно однородна в вибрационной или воздушно-струйной литейной форме, но имеет тенденцию

заполнять более толстые области формы и создавать узор из волн и гребней. По причинам,

рассмотренным выше, воздушноструйное литье

предпочтительнее

вибрационного литья при производстве более крупных форм с высокой текстурой.

**VStat Crack + Free**

---------- VStat Crack Mac разработан как небольшое приложение, которое выдает

результат, аналогичный традиционной утилите командной строки netstat. VStat позволяет вам видеть фактическое текущее состояние ваших TCP-соединений, включая список как установленных соединений, так и связанную с ними информацию о процессах, а также позволяет закрывать существующие соединения, если у вас есть необходимые разрешения. Следующие функции включены в VStat: - Отображение связанного имени приложения и идентификатора процесса, связанного с TCPсоединением. - Отображение состояния TCP-соединения

#### (активно, закрыто,

прослушивание, открытие, завершение работы, передача и закрыто) - Список PID и имени приложения, связанного с TCPсоединением, которое либо - Активный, слушающий, закрытый или открытый - Предоставление вам возможности закрыть любое активное TCP-соединение, если у вас есть соответствующие разрешения. - Возможность перечислить PID и имя приложения, которому принадлежит TCP-соединение. - Возможность убить любой процесс, и - Возможность перечислить PID и имя приложения, связанное с любым

# подключением - Возможность перечислить имя процесса и PID,

связанные с любым соединением, которое либо - Активный, слушающий или открытый - Возможность перечислить PID и имя приложения, связанное с любым соединением, которое либо - Закрыто или прослушивается При запуске в Windows XP вы не увидите никаких имен процессов или PID в столбцах «Имя процесса» или «PID». Этот инструмент был написан Krogs. -- ОТКАЗ ОТ АВТОРСКИХ ПРАВ: VStat является собственностью Krogs, и вы будете только просматривать его данные. Вы не можете

#### использовать, копировать, распространять, изменять или загружать любую часть инструмента VStat без письменного согласия Krogs. Однако вы можете свободно распространять копию исполняемого файла в некоммерческих целях при условии, что вы включите ссылку в свою документацию. Вы не можете использовать VStat для распространения каких-либо данных или для тестирования другого инструмента в сети VStat с единственной целью проверки вашего собственного инструмента или системы. Вы

демонстрации ошибки, которую создает ваш собственный инструмент или система, но вы не можете изменять какую-либо информацию, которую он показывает вашим конечным пользователям, или делиться этой информацией с любым другим инструментом или системой. Вы не можете копировать, раскрывать или распространять любую часть инструмента VStat без письменного согласия Krogs. Однако вы можете использовать этот инструмент и все связанные с ним данные в личных целях в рамках единой персональной лицензии. Монитор MySQL

### 1709e42c4c

VStat (Verify Status) — это инструмент, предназначенный для отображения текущего состояния ваших сетевых подключений и связанных с ними приложений/процессов. Приложение не показывает всю сетевую статистику. Вместо этого он показывает столбцы СОСТОЯНИЕ и СОЕДИНЕНИЕ для всех сетевые соединения и связанные с ними процессы. Если у вас есть VStat в меню «Пуск», вы можете щелкнуть значок VStat (не путать с утилитой vssadmin.exe), чтобы открыть приложение. Чтобы убедиться,

#### что отображаются все ваши сетевые подключения, проверьте вкладку «Состояние сети». Службы: список всех запущенных служб и подробная информация об их состоянии. Протоколы: список всех установленных сетевых протоколов, протоколов, которые в настоящее время подключены, закрыты и прослушиваются. Соединения: список всех установленных TCPсоединений, включая порты, для всех протоколов. Отслеживаемые TCP-соединения: список всех установленных TCP-соединений, которые в настоящее время отслеживаются VStat. Открытый порт: столбец «Открытый порт»

содержит список всех прослушиваемых открытых портов в дополнение к текущему открытому протоколу и порту. Закрытый порт: Столбец «Закрытый порт» содержит список всех закрытых портов TCP в дополнение к закрытым в данный момент протоколу и порту TCP. Принятые TCPподключения: Столбец «Принятые TCP-подключения» содержит список всех принятых в настоящее время TCPподключений в дополнение к принятым в настоящее время TCPпротоколу и порту. Закрытие TCPсоединений: Столбец «Закрытие TCP-соединений» содержит

# список всех закрывающихся в настоящее время TCP-

соединений в дополнение к закрывающимся TCP-протоколу и порту. На панели «Состояние подключения» представлена вся следующая информация о всех установленных подключениях: Панель «Информация о подключении» предоставляет подробную информацию о подключенном в данный момент протоколе, в том числе: Количество подключений Используемый порт (например, список IP-адресов на устройстве NAT/PAT) Далее в списке соединений указывается длина соединения, полученные и

# отправленные данные, идентификатор и имя связанного

процесса и т. д. Столбец порта Столбец состояния Столбец имени процесса Столбец идентификатора процесса VStat Статус сети На вкладке «Состояние сети» перечислены все активные в данный момент подключения на вашем компьютере. Чтобы иметь четкое представление о текущем состоянии сети, проверьте вкладку «Состояние сети». Все активные в данный момент подключения перечислены на вкладке «Состояние сети» с информацией о связанных с ними подключениях и состоянием.

Выполнять действия, аналогичные приложению командной строки под названием «netstat». - Отображение текущего состояния TCP/IPсоединений, включая активные, незанятые, прослушиваемые и закрытые. - Показать имя процесса и идентификатор процесса (PID), связанные с соединением TCP/IP. - Показать список всех соединений TCP/IP в сети, включая активные соединения. - Позволяет завершать установленные соединения TCP/IP. - Предоставляет всплывающее окно для получения

### дополнительной информации о соединениях TCP/IP. -

Отображает имя процесса и идентификатор процесса (PID), связанные с записью. - Назначает управляющую клавишу для запуска процесса (Control+F5 на клавиатуре). Ключ управления доступен только в Windows 2000 со всеми установленными текущими пакетами обновления и исправлениями, а также в Windows XP. - VStat может закрыть любое существующее установленное TCP-соединение и завершить приложениевладелец, если у вас есть для этого необходимые разрешения. - Восстанавливает все соединения

TCP/IP в исходное состояние после их закрытия. - Отображает общий объем используемой памяти, время простоя системы и активность устройств вводавывода. - Отображает сообщение о дне, времени и дате в системе. - Запоминает ваше последнее местоположение (по умолчанию это последний каталог или папка, в которой вы находились). - Постоянно выполняет свои задачи. - Предоставляет диалоговый пользовательский интерфейс. Автор: --------------------- - Сен-Жермен, Симон - - - - Лицензия: -------------------- -Стандартная общественная лицензия GNU версии 2.0 или

более поздней. - Стандартная общественная лицензия GNU версии 2.0 или более поздней. - Стандартная общественная лицензия GNU версии 2.0 или более поздней. - Стандартная общественная лицензия GNU версии 2.0 или более поздней. - Стандартная общественная лицензия GNU версии 2.0 или более поздней. - Стандартная общественная лицензия GNU версии 2.0 или более поздней. - Стандартная общественная лицензия GNU версии 2.0 или более поздней. - Стандартная общественная лицензия GNU версии 2.0 или более поздней. - Стандартная общественная

лицензия GNU версии 2.0 или более поздней. - Стандартная общественная лицензия GNU версии 2.0 или более поздней. Этот скрипт распространяется в надежде, что он будет полезен, но БЕЗ КАКИХ-ЛИБО ГАРАНТИЙ; даже без подразумеваемой гарантии МЕРЧАНТА

**System Requirements:**

Минимум: ОС: Windows XP (SP3), Windows Vista (SP1), Windows 7 (SP1), Windows 8 (SP1) Процессор: Intel® Core™ 2 Duo E8200, 2,5 ГГц или выше Память: 2 ГБ ОЗУ Графика: DirectX 9.0cсовместимая с Shader Model 3.0 Жесткий диск: 15 ГБ свободного места Рекомендуемые: ОС: Windows XP (SP3), Windows Vista (SP1), Windows 7 (SP1), Windows 8 (SP

Related links: